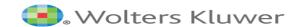

## 5MinuteConsult Mobile App & CME

To access the mobile app and to track CME, you must first create a 5MinuteConsult personal account.

1. To create a personal account for 5MinuteConsult, access the database while on your institution's network or remotely through the AMEDD Virtual Library (AVL) Athens Remote Access platform.

HINT: You will know you are authenticated as your institution when you see your institution's name in the upper right-hand corner of the page.

2. Click on

**Create A Free Personal Account** 

3. Complete the form with your information.

HINT: Profession and Specialty are required fields. If your specialty is not listed, please choose "other."

**4.** Click Save. You now have a personal account. Your name should appear in the top right-hand corner of the database.

Hint: You must use the website every 90 days and sign back in with your institution's authentication to keep your account active.

## Mobile APP

1. Go to the App Store or Google Play to download the app which is listed as the "5-Minute Clinical Consult" app.

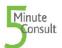

2. Log into the app with your email as your username and the password you created for your personal account. The app has all of the features of the desktop version, including accruing CME.

## 5MinuteConsult.com

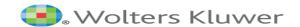

## **Tracking CME**

This CME activity is intended for primary care physicians and for nurses. Each point-of-care activity earns a maximum of *0.5 AMA PRA Category 1 Credit*, and users can accumulate up to 20.00 Prescribed credit(s) accepted by the American Academy of Family Physicians and the American Nurses Credentialing Center's Commission.

When you are logged into 5MinuteConsult with your personal account, the system tracks the disease and condition topics you have reviewed, and you accrue CME. As long as you are logged in with your personal account, you accrue CME whether you are on the hospital network or remote; however, you must be on the hospital network to claim your CME and download the certificate.